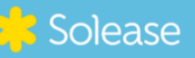

GW3000D-NS/3600D-NS 4200D-NS/5000D-NS/6000D-NS

 $\alpha$ 

## **VERKORTE HANDLEIDING**

## GOODWE OMVORMER ONLINE BRENGEN & GOODLE

Volg onderstaande stappen om jouw omvormer te verbinden met de Wifi:

- **Stap 1:** Pak een laptop, telefoon of tablet.
- **Stap 2:** Klik op de omvormer op de OK knop en klik tot je "Wifi–reset" ziet. Houd de knop 5 seconden ingedrukt.
- **Stap 3:** Zoek op jouw laptop/telefoon/tablet bij jouw Wifi verbindingen naar "Solar wifi". Het wachtwoord is 12345678.
- **Stap 4:** Begint het serienummer op de omvormer met een 1? Ga via met de internetbrowser van je laptop/telefoon/tablet naar 10.10.100.254.

Begint uw serienummer op de omvormer met een 5 of 9? Ga via met de internetbrowser van je laptop/telefoon/tablet naar 10.10.100.253.

- **Stap 5:** Log in met gebruikersnaam "admin" en als wachtwoord "admin". Klik op "Log in".
- **Stap 6:** Klik rechtsonder op de knop "Start setup"
- **Stap 7:** Kies in dit menu jouw eigen Wifi netwerk (let op geen 5G) en voer jouw eigen wachtwoord in. Klik op "Next".
- **Stap 8:** Klik nu op de knop "Complete / OK".

Nu moet het lampje van de omvormer even gaan knipperen om daarna over te gaan tot een continu brandend lichtje. Is dit het geval dan is het gelukt.

## **Niet gelukt?**

Is het niet gelukt om de GoodWe omvormer te verbinden met het internet? Of blijf je zitten met vragen? Laat het ons weten. We helpen je graag verder.